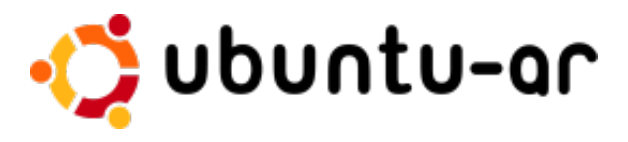

GNU/Linux: Guía de supervivencia Sábado 26 de Septiembre, 2009

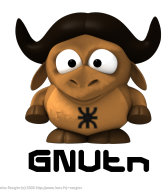

Nicolás Brailovsky Juan Martín Muguerza

> メロト メ御 トメ 君 トメ 君 ト  $2Q$

# ¿De qué vamos a hablar?

### [Guía de Supervivencia](#page-2-0)

- **•** [Qué es GNU/Linux](#page-2-0)
- **•** [Distribuciones y Escritorios](#page-6-0)
- [Álbum de fotos](#page-11-0)
- o [Instalación de programas](#page-24-0)
- [Programas comunes](#page-28-0)
- 2 [Si tenemos tiempo . . .](#page-36-0)
	- **[Redes Wi-Fi](#page-36-0)**
	- **•** [Usuarios y permisos](#page-38-0)
	- [Cómo buscar ayuda](#page-41-0)

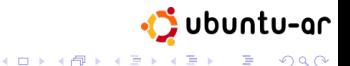

### **Outline**

### [Guía de Supervivencia](#page-2-0)

#### ● [Qué es GNU/Linux](#page-2-0)

- **[Distribuciones y Escritorios](#page-6-0)**
- [Álbum de fotos](#page-11-0)
- **[Instalación de programas](#page-24-0)**
- [Programas comunes](#page-28-0)
- <span id="page-2-0"></span>[Si tenemos tiempo . . .](#page-36-0)
	- **[Redes Wi-Fi](#page-36-0)**
	- **[Usuarios y permisos](#page-38-0)**
	- [Cómo buscar ayuda](#page-41-0)

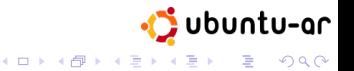

[Guía de Supervivencia](#page-2-0) [Si tenemos tiempo . . .](#page-36-0)

### ¿Qué es GNU/Linux?

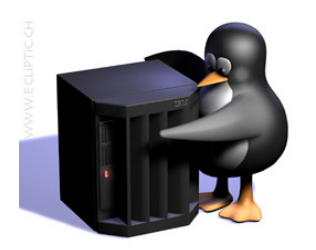

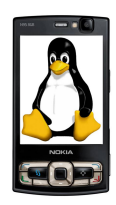

- **•** Sistema operativo tipo Unix
- **•** Multiplataforma
- **•** Software libre

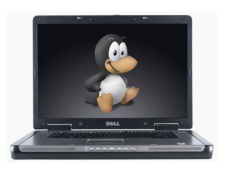

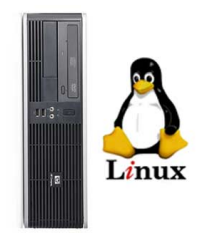

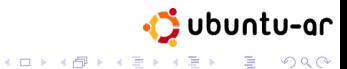

### Ventajas

- **e** Estabilidad
- **•** Seguridad
- **•** Flexibilidad
- Disponibilidad del software
- Más económico
- Menor mantenimiento
- Gran comunidad

# **GNU/Linux**

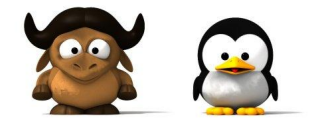

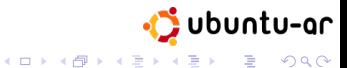

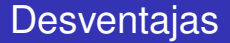

- **o** Soporte de hardware
- Juegos y aplicaciones especificas
- Falta de costumbre

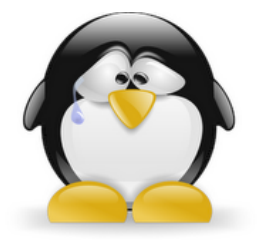

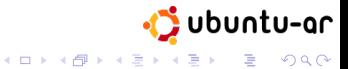

### **Outline**

### [Guía de Supervivencia](#page-2-0) ● [Qué es GNU/Linux](#page-2-0) ● [Distribuciones y Escritorios](#page-6-0) [Álbum de fotos](#page-11-0) **• [Instalación de programas](#page-24-0)** • [Programas comunes](#page-28-0) [Si tenemos tiempo . . .](#page-36-0) **• [Redes Wi-Fi](#page-36-0) •** [Usuarios y permisos](#page-38-0)

<span id="page-6-0"></span>• [Cómo buscar ayuda](#page-41-0)

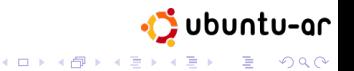

# ¿Qué es una distribución?

#### Las distros proveen grupos de programas preempaquetados

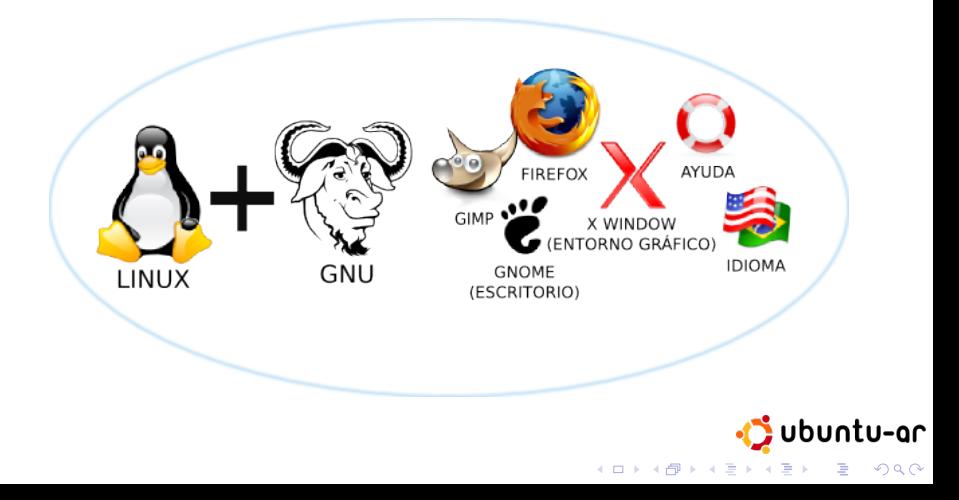

ubuntu-ar

 $299$ ミー

# Distintas distribuciones

#### Cada una con su "nicho" . . .

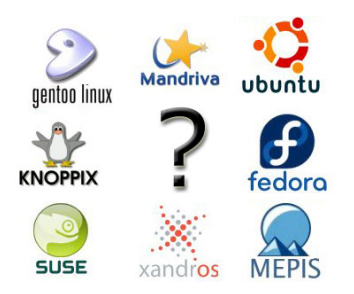

- Redhat
- **•** Slackware
- **o** Debian
- Ubuntu
- o DSL
- hay muchas más *<sup>a</sup>*

*<sup>a</sup>*www.distrowatch.com

イロトメ団トメミトメミト

### Árbol genealógico de las distribuciones

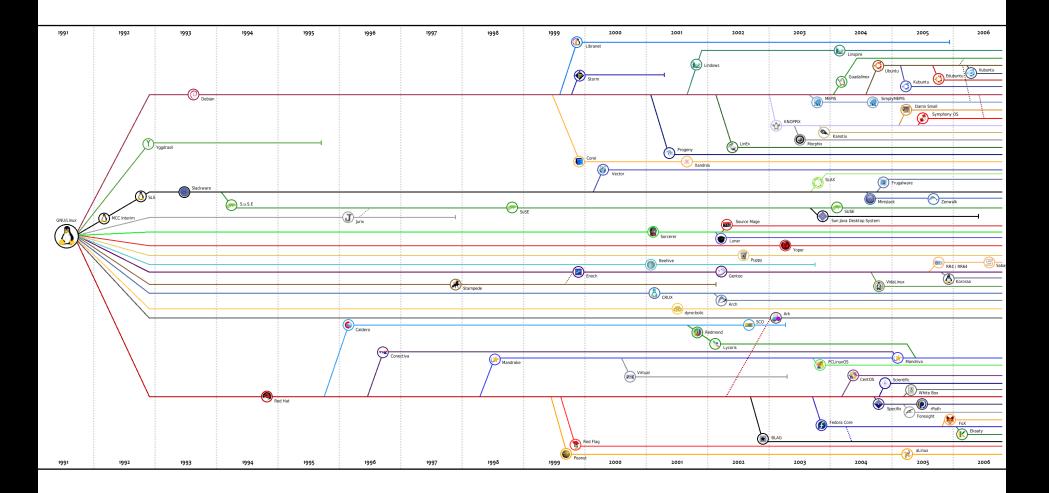

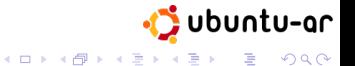

### Distintos escritorios

### Además de distribuciones hay distintos entornos de escritorio, cada uno con características y una filosofía diferente

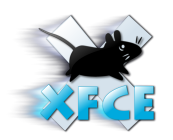

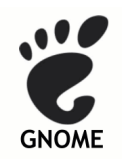

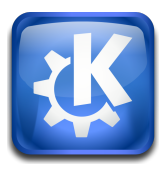

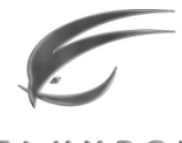

FLUXBOX

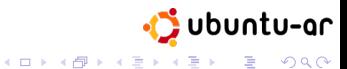

### **Outline**

# <span id="page-11-0"></span>[Guía de Supervivencia](#page-2-0) ● [Qué es GNU/Linux](#page-2-0) **• [Distribuciones y Escritorios](#page-6-0)** [Álbum de fotos](#page-11-0) **• [Instalación de programas](#page-24-0)** • [Programas comunes](#page-28-0) [Si tenemos tiempo . . .](#page-36-0) **• [Redes Wi-Fi](#page-36-0) •** [Usuarios y permisos](#page-38-0) • [Cómo buscar ayuda](#page-41-0)

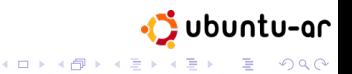

[Guía de Supervivencia](#page-2-0) [Si tenemos tiempo . . .](#page-36-0)

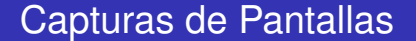

# Basta de Hablar! QUEREMOS CAPTURAS DE PANTALI AI

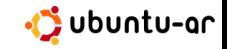

**KOD KARD KED KED BE YOUR** 

### Captura de Pantalla

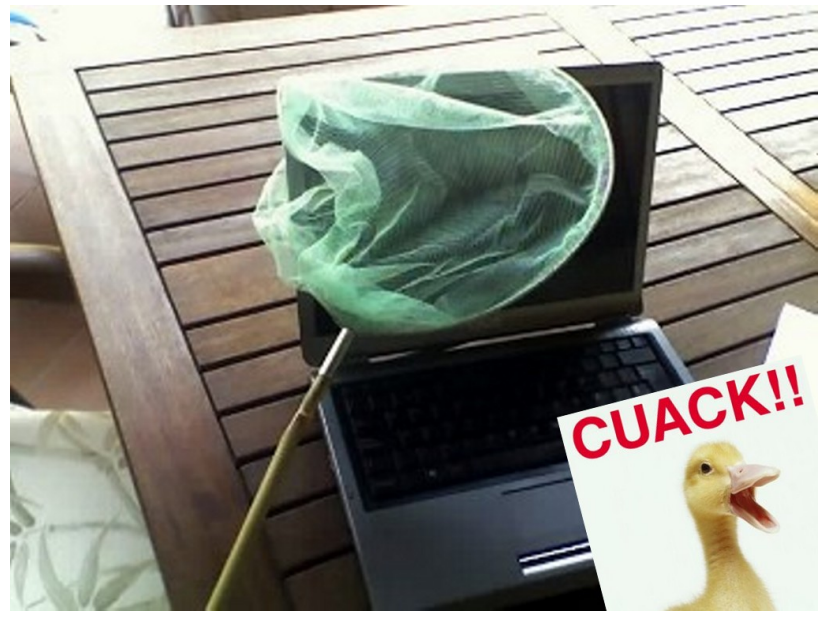

### Gnome en Ubuntu

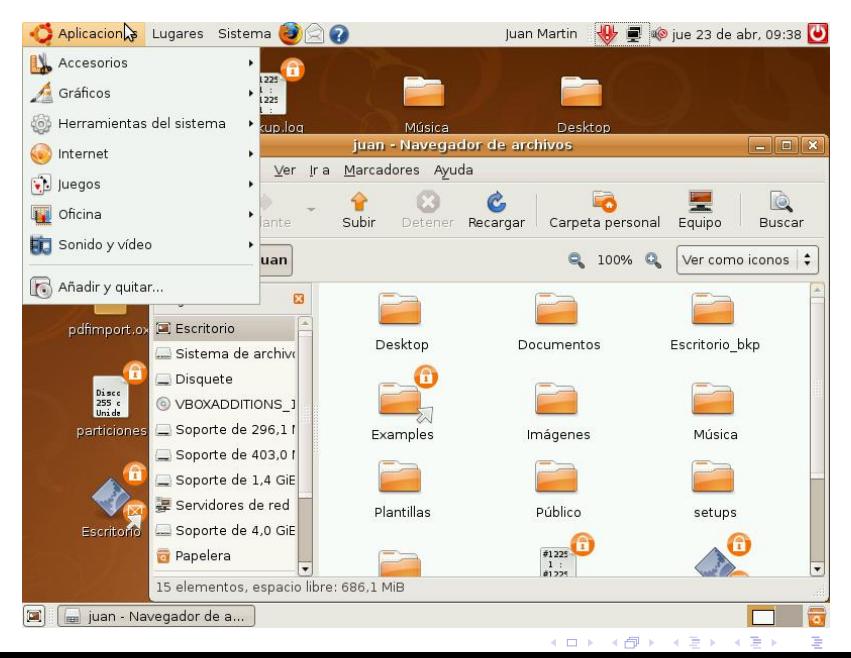

### XFCE en Xubuntu

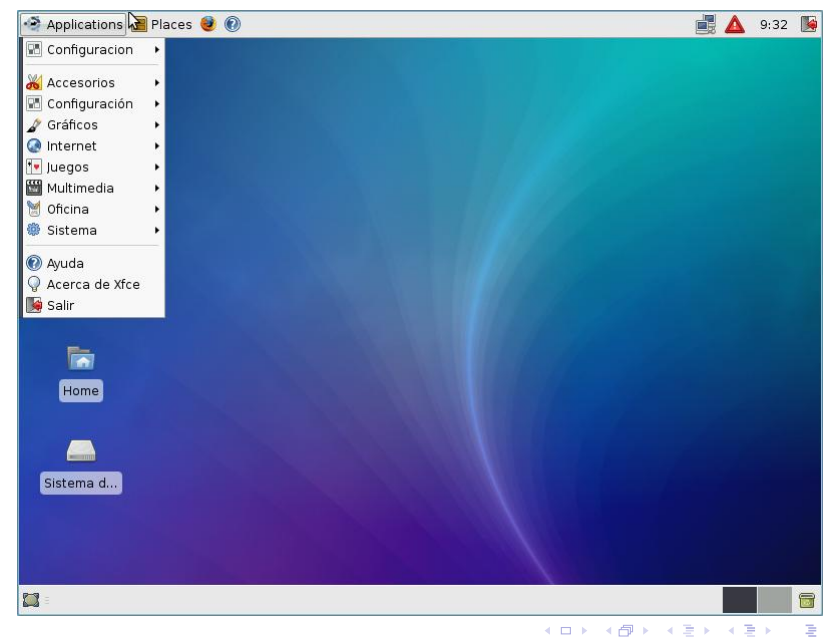

# KDE3 en Kubuntu

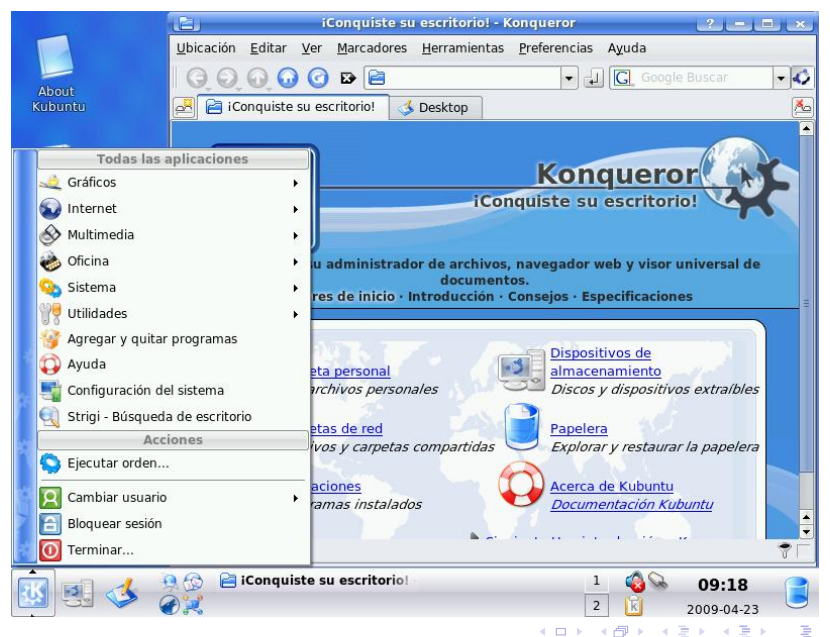

# KDE4 en Linux Mint

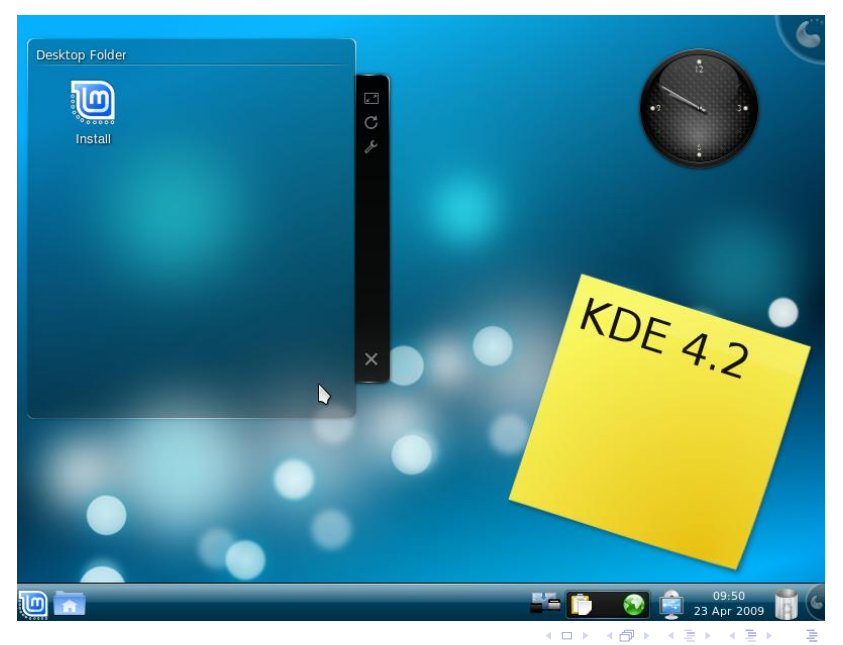

### Fluxbox en DSL

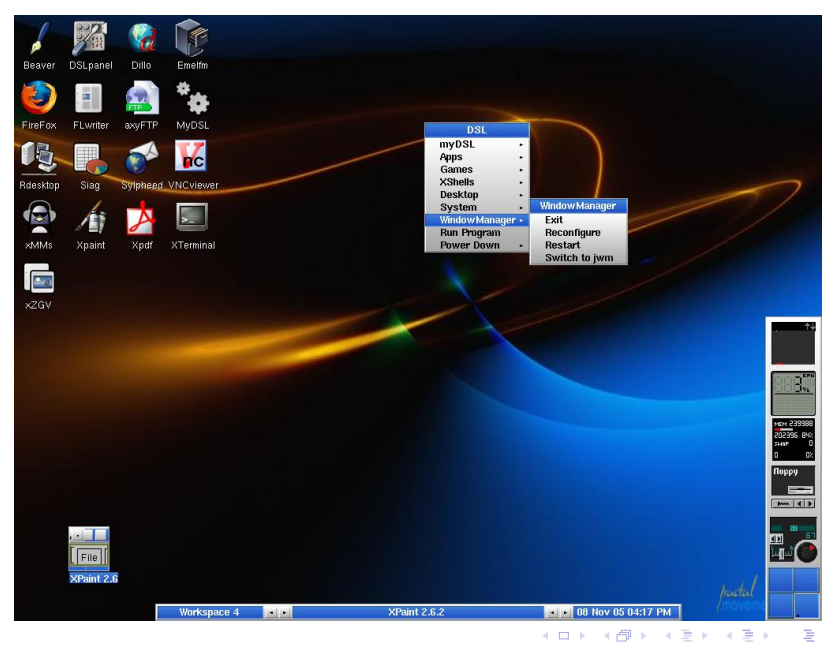

 $299$ 

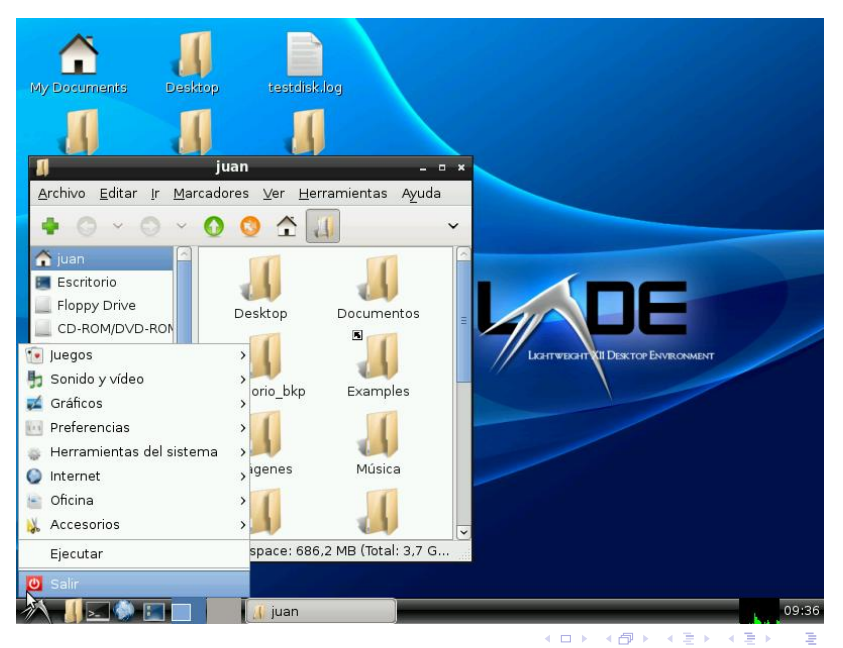

# KDE3 en Famelix

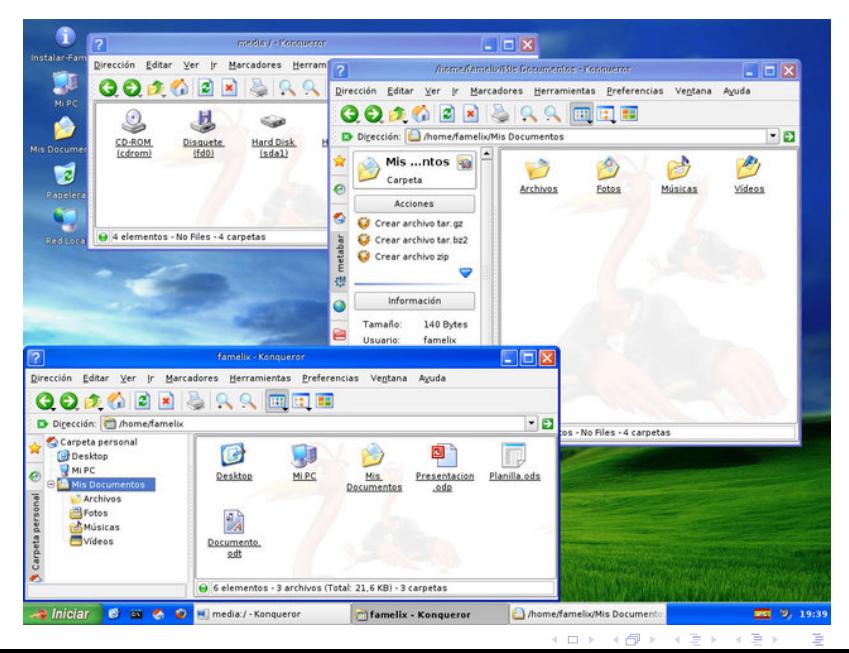

### Gnome Estilo MacOS X

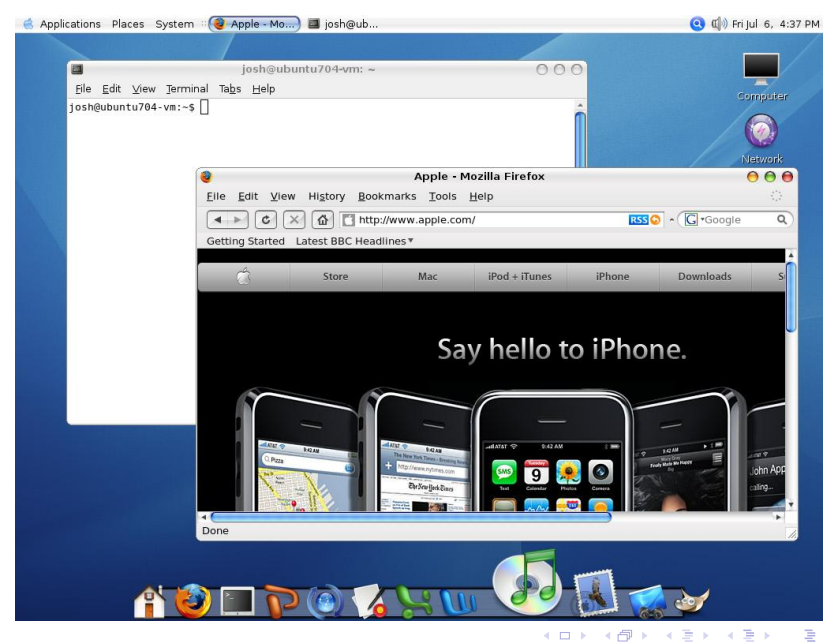

# Gnome con Compiz Fusion

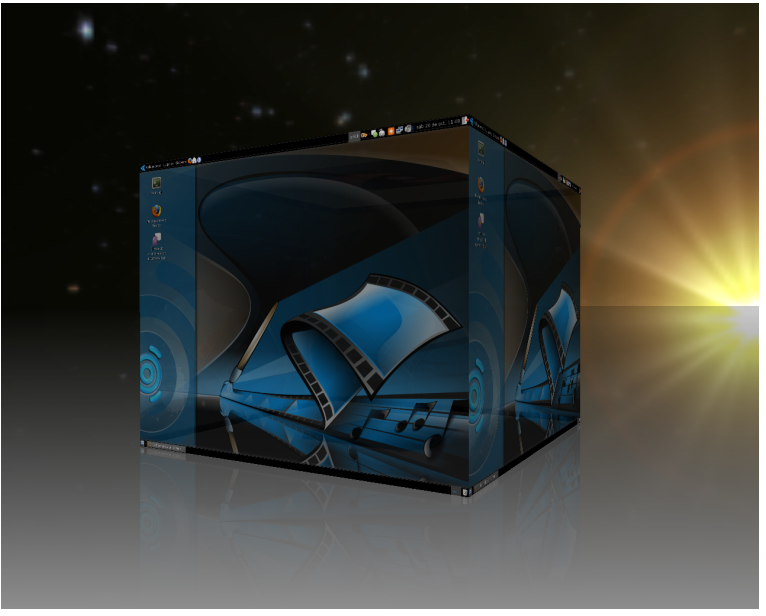

## ¿Cómo instalar Ubuntu?

#### Ubuntu es una de las distribuciones más simples de instalar

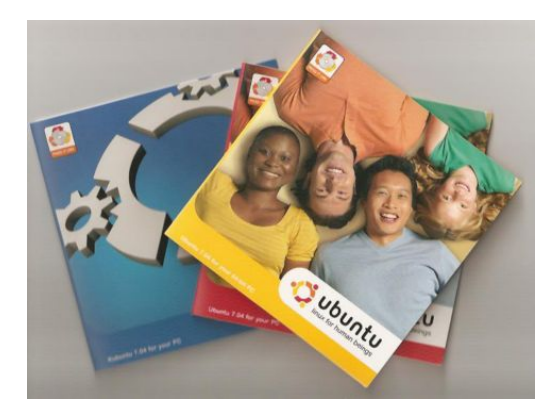

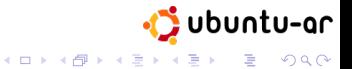

### **Outline**

### [Guía de Supervivencia](#page-2-0)

- [Qué es GNU/Linux](#page-2-0)
- **[Distribuciones y Escritorios](#page-6-0)**
- [Álbum de fotos](#page-11-0)

#### **·** [Instalación de programas](#page-24-0)

• [Programas comunes](#page-28-0)

#### [Si tenemos tiempo . . .](#page-36-0)

- **[Redes Wi-Fi](#page-36-0)**
- **[Usuarios y permisos](#page-38-0)**
- <span id="page-24-0"></span>• [Cómo buscar ayuda](#page-41-0)

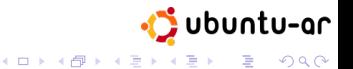

### ¿Cómo instalar programas?

- Hay miles de programas disponibles
- Encontrar uno en Internet es tedioso
- Algunos programas dependen de otros
- Bajarlos de Internet es inseguro

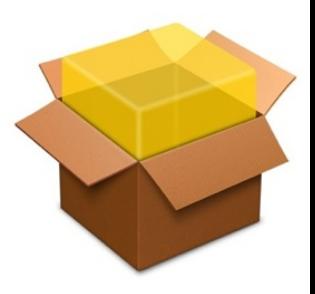

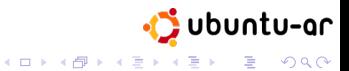

[Guía de Supervivencia](#page-2-0) [Si tenemos tiempo . . .](#page-36-0)

### Gestores de paquetes

#### Linux usa administradores de paquetes . . .

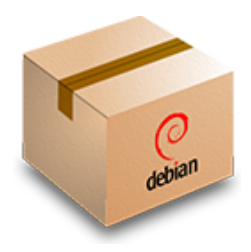

- apt y deb para Debian (y derivados)
- rpm para Red Hat
- tar.gz para paquetes fuente
- \*.run \*.bin \*.sh Scripts ejecutables

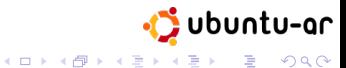

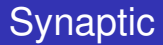

#### Una interfaz gráfica para APT

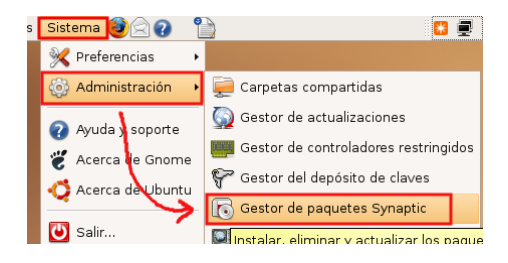

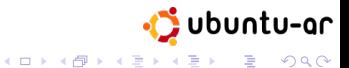

### **Outline**

### [Guía de Supervivencia](#page-2-0)

- [Qué es GNU/Linux](#page-2-0)
- **[Distribuciones y Escritorios](#page-6-0)**
- [Álbum de fotos](#page-11-0)
- **[Instalación de programas](#page-24-0)**
- [Programas comunes](#page-28-0)
- <span id="page-28-0"></span>[Si tenemos tiempo . . .](#page-36-0)
	- **[Redes Wi-Fi](#page-36-0)**
	- **•** [Usuarios y permisos](#page-38-0)
	- [Cómo buscar ayuda](#page-41-0)

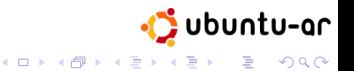

ubuntu-ar

 $\equiv$  990

 $(1, 1, 2)$  and  $(1, 1, 1, 1)$  and  $(1, 1, 1, 1, 1)$ 

### Navegando. . .

#### ¿Qué usar sin Internet Explorer?

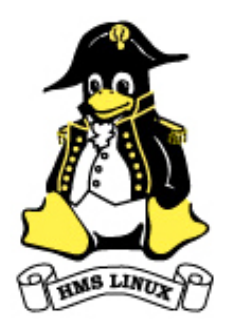

- **•** Firefox (Recomendado)
- **•** Midori
- **Konqueror**
- **•** Opera
- Internet Explorer + Wine (Para masoquistas)

### Leyendo mails

Aunque los webmail estén desplazando al Outlook . . .

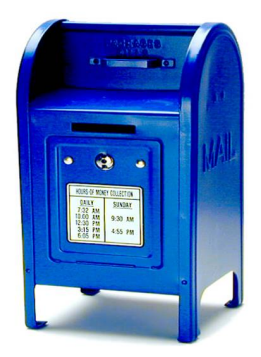

- **Mozilla Thunderbird**
- **•** Evolution
- **o** Kmail
- **•** Sylpheed
- Elmo

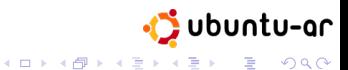

# Herramientas de oficina

¿Qué hacemos cuando nos mandan un .doc?

- Office (.DOC): estándar de facto
- ODF: estándar ISO
- Trabajos e informes en PDF
- En Linux existen alternativas
	- Open Office (Recomendado)
	- **KOffice**
	- Wine + MS Office
	- LyX

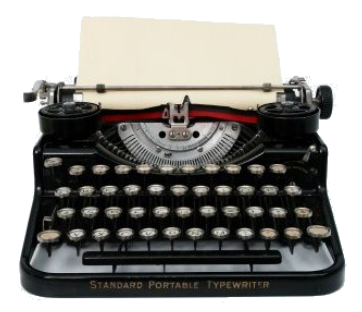

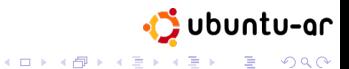

# Editando imágenes

#### Para reemplazar al Photoshop en Linux se usa

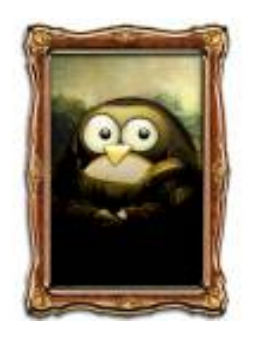

GIMP

- **•** Inkscape
- Photoshop con Wine
- **OpenOffice.org Dibujos**
- Blender 3D (Imágenes 3D)
- Wings3D (Modelos 3D)
- Dia (Diagramas)

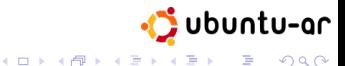

# Mensajería Instantánea

### Existen varias alternativas en GNU/Linux

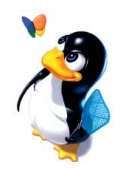

- aMSN (MSN)
- **e** emesene (MSN)
- Pidgin (MSN, Jabber, Facebook, etc)
- Kopete (MSN, Jabber, etc)

### Y para VOIP ...

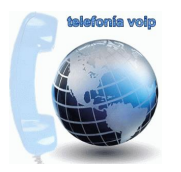

- **•** Skype
- **•** Ekiga
- **•** Twinkle

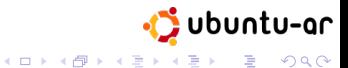

### Grabación de CDs

Tenemos varias alternativas . . .

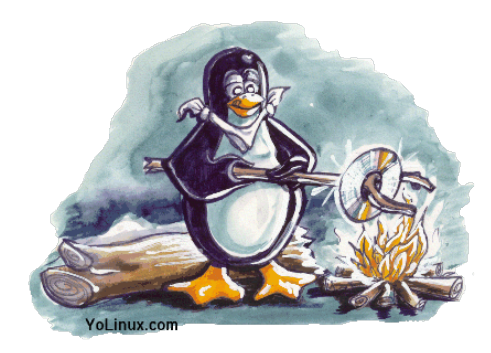

- K3b
- **•** Gnome Baker
- **•** Brasero

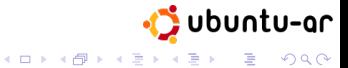

# Música y Video

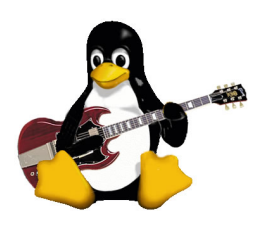

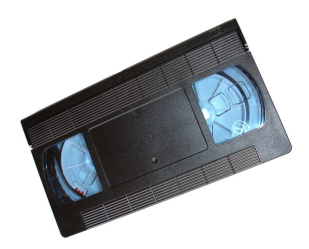

- **•** Rhythmbox
- Amarok
- **•** Songbird
- **•** Exaile
- **•** Audacious
- GNU Sound
- VLC
- Totem
- **o** smplayer

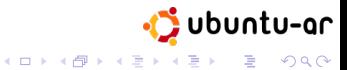

### **Outline**

#### [Guía de Supervivencia](#page-2-0)

- [Qué es GNU/Linux](#page-2-0)
- **[Distribuciones y Escritorios](#page-6-0)**
- [Álbum de fotos](#page-11-0)
- **[Instalación de programas](#page-24-0)**
- [Programas comunes](#page-28-0)

# 2 [Si tenemos tiempo . . .](#page-36-0)

- **[Redes Wi-Fi](#page-36-0)**
- **[Usuarios y permisos](#page-38-0)**
- <span id="page-36-0"></span>• [Cómo buscar ayuda](#page-41-0)

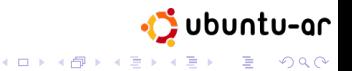

### Wi-Fi

### Wi-Fi solía traer problemas en Linux . . .

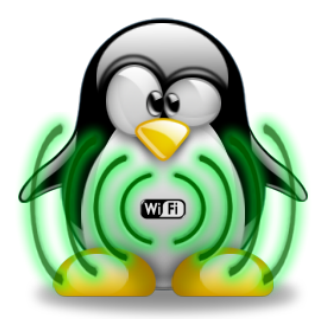

- aún es cierto con algunas placas
- ya configurado es fácil de usar
- hay gestores de conexión

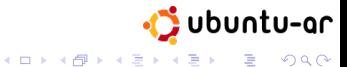

### **Outline**

#### [Guía de Supervivencia](#page-2-0)

- [Qué es GNU/Linux](#page-2-0)
- **[Distribuciones y Escritorios](#page-6-0)**
- [Álbum de fotos](#page-11-0)
- **[Instalación de programas](#page-24-0)**
- [Programas comunes](#page-28-0)
- <span id="page-38-0"></span>2 [Si tenemos tiempo . . .](#page-36-0)
	- **[Redes Wi-Fi](#page-36-0)**
	- **•** [Usuarios y permisos](#page-38-0)
	- [Cómo buscar ayuda](#page-41-0)

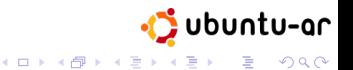

### Usuarios y Permisos

- GNU/Linux es un sistema multiusuario.
- $\bullet$  El administrador <sup>1</sup> puede realizar cualquier acción posible.
- Usar usuarios sin permisos administrativos
- sudo, gksudo, kdesudo: ejecutar como administrador

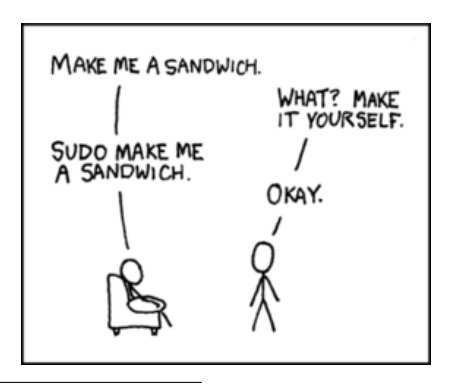

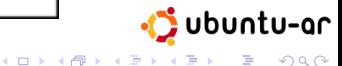

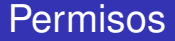

#### Cambiando permisos a un archivo en Nautilus (Ubuntu - Gnome)

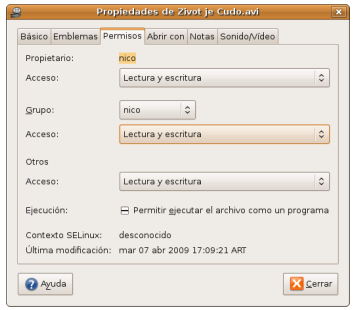

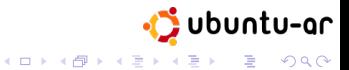

### **Outline**

#### [Guía de Supervivencia](#page-2-0)

- [Qué es GNU/Linux](#page-2-0)
- **[Distribuciones y Escritorios](#page-6-0)**
- [Álbum de fotos](#page-11-0)
- **[Instalación de programas](#page-24-0)**
- [Programas comunes](#page-28-0)

#### 2 [Si tenemos tiempo . . .](#page-36-0)

- **[Redes Wi-Fi](#page-36-0)**
- **[Usuarios y permisos](#page-38-0)**
- <span id="page-41-0"></span>• [Cómo buscar ayuda](#page-41-0)

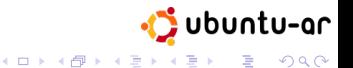

# ¿Dónde buscar ayuda?

### GUÍAS / BIBLIAS

- GUÍA UBUNTU www.guia-ubuntu.org
- DOC UBUNTU-ES doc.ubuntu-es.org
- BIBLIA KUBUNTU www.incqre.net/wiki

### **BUSCADOR**

GOOGLE LINUX - www.google.com/linux

### FOROS, IRC, LISTAS DE CORREO

- www.ubuntu-ar.org
- www.ubuntu-es.org

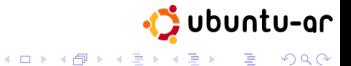